#### **Mars 1999 Volume 2, numéro 3**

# **Dans ce numéro**

**1 Les nouveautés du mois -** État de la publication **-** Liste des lois intégrées **-** Ajouts technologiques

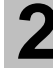

**-**

**2 Tous à vos postes!**

Options de Folio VIEWS : Partie 1

Gaudet Éditeur ltée 5278, rue Nantel Saint-Hubert (Québec) J3Y 9A7 514/893-2526 514/893-0244 (télécopieur) info@gaudet.qc.ca http://www.gaudet.qc.ca/

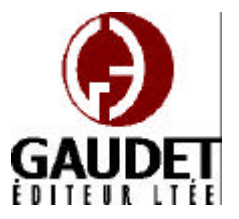

# **Les nouveautés du mois**

Ce bulletin est dédié à l'approfondissement de vos connaissances des *Infobases Lois et Règlements du Québec*. Bonne lecture et surtout bon travail !

**Les Infos de Base**

*Jules Édouard Gaudet, avocat directeur général*

### **État de la publication**

—L'*Infobase Lois du Québec* contient les modifications entrées en vigueur publiées à la *Gazette officielle du Québec, Partie 2*, fascicule n° 11 du 17 mars 1999, à l'exception de la *Loi sur les impôts*, L.R.Q., c. I-3, et de la *Loi sur la taxe de vente*, L.R.Q., c. T-0.1 qui sont à jour au 1<sup>er</sup> avril 1998.

—L'*Infobase Règlements du Québec* contient les modifications entrées en vigueur publiées à la *Gazette officielle du Québec, Partie 2*, fascicule n° 6 du 12 février 1999, à l'exception du *Règlement sur les impôts*, R.R.Q., 1981, c. I-3, r. 1 qui est à jour au 30 d écembre 1997.

## **Liste des lois intégrées à l'***Infobase Lois du Québec*

—*Loi modifiant la Loi sur l'utilisation des produits pétroliers et d'autres dispositions législatives*, L.Q. 1997, c. 64;

—*Loi sur la distribution de produits et services financiers*, L.Q. 1998, c. 37;

—*Loi concernant les propriétaires et exploitants de véhicules lourds*, L.Q. 1998, c. 40;

—*Loi modifiant la Loi sur l'Assemblée nationale*, L.Q. 1999, c. 1.

Note : Il s'agit d'une liste partielle des lois intégrées. De plus, ces lois ont pu entrer en vigueur en totalité ou en partie.

## **Ajouts technologiques**

*Mise en page de l'Infobase Règlements du Québec*

Vous avez probablement remarqué des changements dans l'*Infobase Règlements du Québec*.

Le développement de cette *Infobase* est en pleine effervescence.

Nous perfectionnons sa structure (ajout des niveaux jusqu'au numéro de l'article).

Nous révisons son devis (standardisation des styles et reformatage des tableaux).

Nous ajoutons de nouveaux liens hypertexes entre les règlements et des règlements aux lois.

# **Tous à vos postes !**

Cette chronique vous informe sur les outils disponibles avec le logiciel Folio VIEWS.

## **Options de Folio VIEWS : Partie 1**

On peut ajuster plusieurs paramètres pour personnaliser les fonctions du logiciel Folio VIEWS. Les choix effectués dans la boîte de dialogue **Options** sont conservés en mémoire et seront chargés à chaque démarrage jusqu'à ce qu'ils soient changés.

Les options sont configurables à partir du sous-menu **Options** du menu **Outils**.

### **Onglet Général**

*Barre d'état*

Affiche ou cache la barre d'état au bas de l'écran.

#### *Onglets des vues d'infobase*

Permet de positionner les onglets, dans le haut ou le bas de la vue de l'*Infobase*. (Il s'agit des onglets permettant de choisir entre les vues Tous, Requête, Parcourir, Document, Sommaire et Liste des résultats.)

### *Police de vue d'infobase*

Définit le nom de la police et la taille du caractère en points, tels qu'utilisés dans les panneaux Référence, Sommaire et Liste des résultats.

### *Unités de mesure*

Définit les unités de mesure pour les vues d'*Infobases*- pouces, centimètres, points, twips, picas, cicéros ou didots.

#### *Zoom*

Définit le pourcentage de Zoom par défaut pour les *Infobases* que vous ouvrez.

## **Onglet Document**

*Barre de défilement …*

Affiche ou cache la barre de défilement horizontale ou verticale dans le panneau Document.

*Texte caché*

Affiche ou cache le texte caché dans une *Infobase*.

#### *Liens par simple clic*

Active ou désactive les liens hypertextes par simple clic de souris. La commande par défaut est le double clic.

*Synchroniser avec le somma ire*

Positionne automatiquement la vue du panneau Document sur le titre mis en surbrillance dans le panneau Sommaire.

#### **Onglet Sommaire**

*Barre de défilement …*

Affiche ou cache la barre de défilement horizontale ou verticale dans le panneau Sommaire.

#### *Arborescence*

Active ou désactive l'affichage des marqueurs d'arborescence plus ( + ) et moins ( - ). Ces marqueurs d'arborescence doivent être présents pour permettre de développer ou de réduire le sommaire à l'aide de la souris.

#### *Titres avec résultats*

Réduit l'affichage du sommaire aux seuls titres qui contiennent des résultats de requête.

*Résultats de la requête*

Active ou désactive le nombre de résultats de requête dans le panneau Sommaire. Lorsque cette option est

active, le nombre de résultats de requête pour chaque titre est affiché à gauche du titre.

#### *Contexte des résultats*

Définit l'affichage d'un nombre de mots spécifié du texte entourant chaque résultat de requête dans le panneau Sommaire.

#### *Développement sur simple clic*

Permet de développer des branches de l'arborescence du panneau Sommaire d'un simple clic de souris. L'option par défaut est le double clic.

#### *Synchroniser avec le document*

Positionne automatiquement la vue du panneau Sommaire sur le titre actif dans le panneau Document.

Le mois prochain, surveillez la suite de cet article : *Options de Folio VIEWS : Partie 2*.

*Cette chronique vous appartient. Contactez-nous à l'adresse infodebase@gaudet.qc.ca pour toute suggestion relative aux sujets abordés.*

# *Comment obtenir plus de renseignements*

### **Service de soutien téléphonique de Gaudet Éditeur ltée**

Pour une assistance technique, appelez Gaudet Éditeur ltée au 514/893 -2526 du lundi au vendredi de 9 h à 16 h.

#### **Courriel/Internet — Télécopieur**

Les questions et problèmes présentés au moyen de l'Internet ou transmis par télécopie reçoivent une réponse dans les 24 heures. Contactez Gaudet Éditeur ltée par courriel à aide@gaudet.qc.ca ou par télécopieur au 514/893-0244.

#### **Formation**

Le service de formation Gaudet Éditeur ltée se concentre sur la mise au point d'outils de formation et sur l'organisation de stages dans le but d'aider notre clientèle à acquérir une solide compétence en ce qui concerne l'exploitation des produits Folio. Pour plus de renseignements, contactez Gaudet Éditeur ltée.

**Services techniques et encadrement de projets** Le service-conseil de Gaudet Éditeur ltée regroupe des spécialistes dont la mission est de concevoir et de mettre en application des solutions d'édition électronique personnalisées tirant parti de la puissance et de la souplesse des Infobases Folio. Les consultants de Gaudet Éditeur ltée analysent vos besoins en information, conçoivent les solutions d'édition électronique susceptibles de répondre à ces exigences et intègrent la solution choisie à votre système d'information existant. Pour plus de renseignements, contactez Gaudet Éditeur ltée.